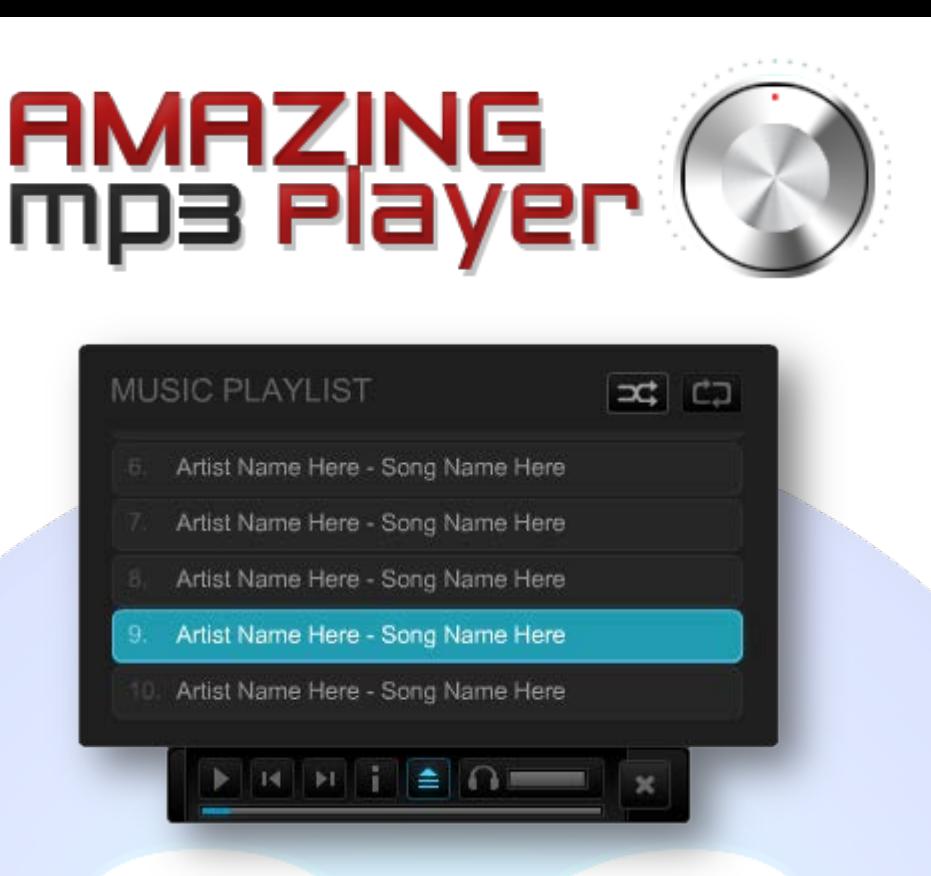

This amazing expanding music player is the best choice for your site. Comes with three ways to start when is loading (minimized, only player and expanded - see the three demos). It's easily resizable, easy to customize and you can disable the tooltips if you want.

## **Features:**

- **You can choose** between showing player maximized or minimized on load;
- **You can choose** between showing or hiding the playlist on load;
- **You can set** the player position and consequently the direction in which it will expand (center/left/right);
- **You can offset** the tooltip position on X, Y axis, in regards to the mouse cursor;
- **You can change** the text captions for all the player actions (eg. Jump to, Open Playlist etc.);
- **You can change** the playlist title (eg. Music Playlist);
- **You can change** the playlist scroll acceleration multiplier;
- **You can set** initial volume when starting the player;
- **You can set** the buffer time (required buffer time before playback begins);
- **You can change** the playlist width and height;
- **You can** toggle the tooltips on/off;
- $\triangleright$  Auto play on/off (start playing on load or start paused);
- $\triangleright$  For each song you can set the mp3 path, song name and artist;
- Support special characters (âùæçéèêëîïôœûüÜÛÙŒÔÏÎËÊÈÉÇÆÄÂÀ).

**Note1 :** The MP3 Player colors cannot be changed!

**Note<sup>2</sup> :** Since this player can be expandable, needs a larger space to be correctly displayed (see demo 1).

**New Feature:** From now you have possibility to load multiple instances of the same module on the same website!!!

This module contains 15 (fifteen) predefined songs, maximum 15. **Troubleshooting:** For any assistance, please do not hesitate to contact our support team.

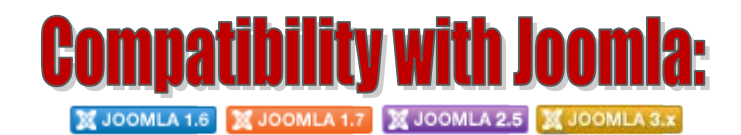

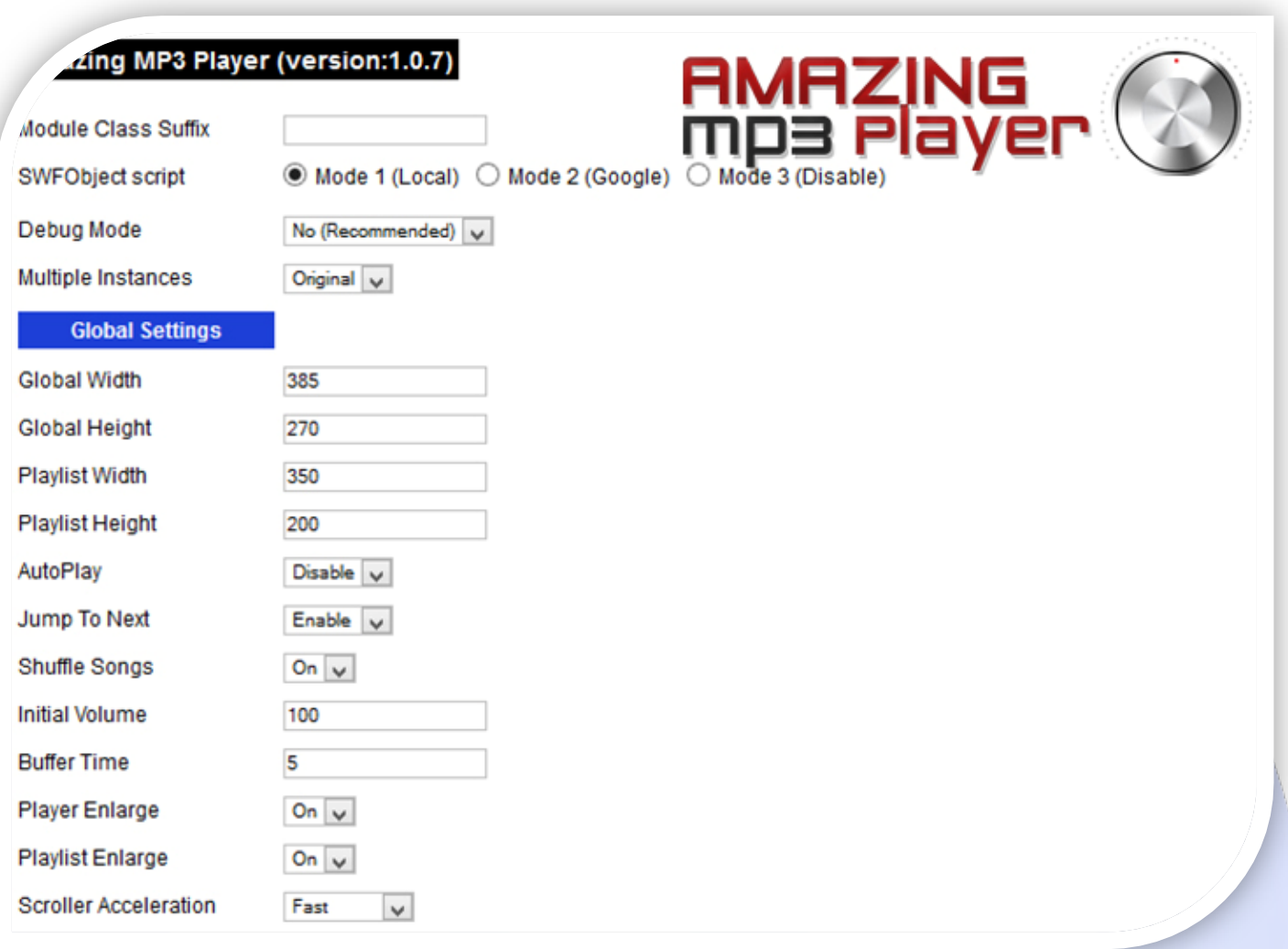

- > Module Class Suffix A suffix to be applied to the css class of the module (table.moduletable), this allowsindividual module styling;
- SWFObject script **Mode 1** will use a local copy. **Mode 2** will use the file hosted by Google. **Mode 3** will disable insertion but it will use the code;
- Debug Mode No (Recommended);
- Multiple Instances This parameter allow to load multiple instances of the same module on the same website. **How It Works:** Make a copy of this module. After that, in the new copy set this parameter to "**Copy 1**"! Same, for other instances, but set this parameter to "Copy 2, Copy 3 .... ".

### **GLOBAL SETTINGS:**

- $\triangleright$  Global Width Set up the global stage width, the actual width of the flash animation;
- $\triangleright$  Global Height Set up the global stage height, the actual height of the flash animation; **Note:** The parameters Global W&H must be higher than Playlist W&H (eg. Global W: 420-H:270, Playlist W:350-H:200)!
- $\triangleright$  Playlist Width & Height Use these to change the playlist size;
- $\triangleright$  AutoPlay Use this to make the player autoplay on start or not;
- I ump To Next Use this to jump to the next song when the current one is done. If you disable it, after playing the current song, the player will pause;
- $\triangleright$  Shuffle Songs Toggle this on/off to have the songs shuffled or not, each time the player is loaded;
- $\triangleright$  Initial Volume Choose the initial volume when starting the player;
- $\triangleright$  Buffer Time Choose the buffer time, in seconds (required buffer time before playback begins);
- $\triangleright$  Player Enlarge Use this option to show or not the player enlarged at load;
- Playlist Enlarge Use this option to show or not the playlist enlarged at load;
- $\triangleright$  Scroller Acceleration This is the scrolling speed for the songs inside the playlist.

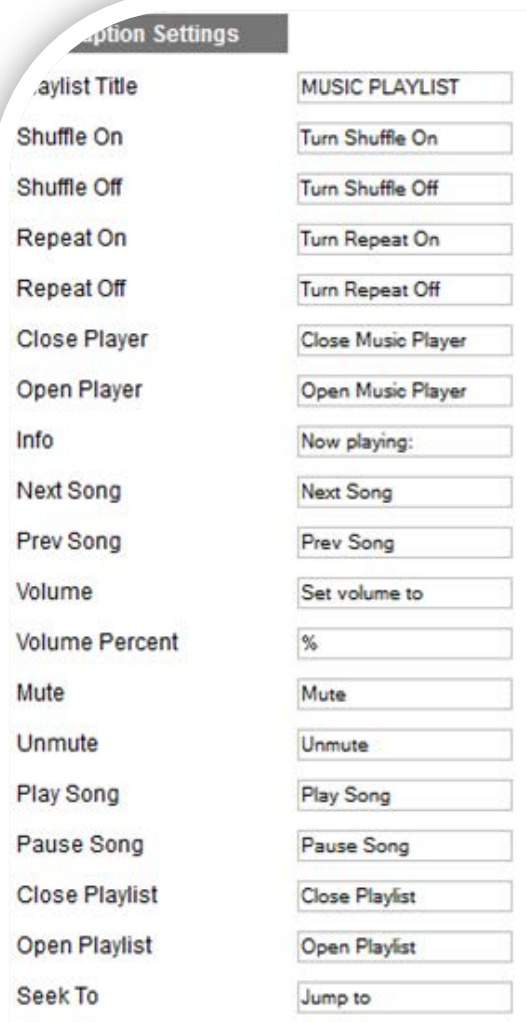

#### **CAPTION SETTINGS:**

All this parameters are used so you can easily change the displayed text inside the tooltip's that appear over the player.

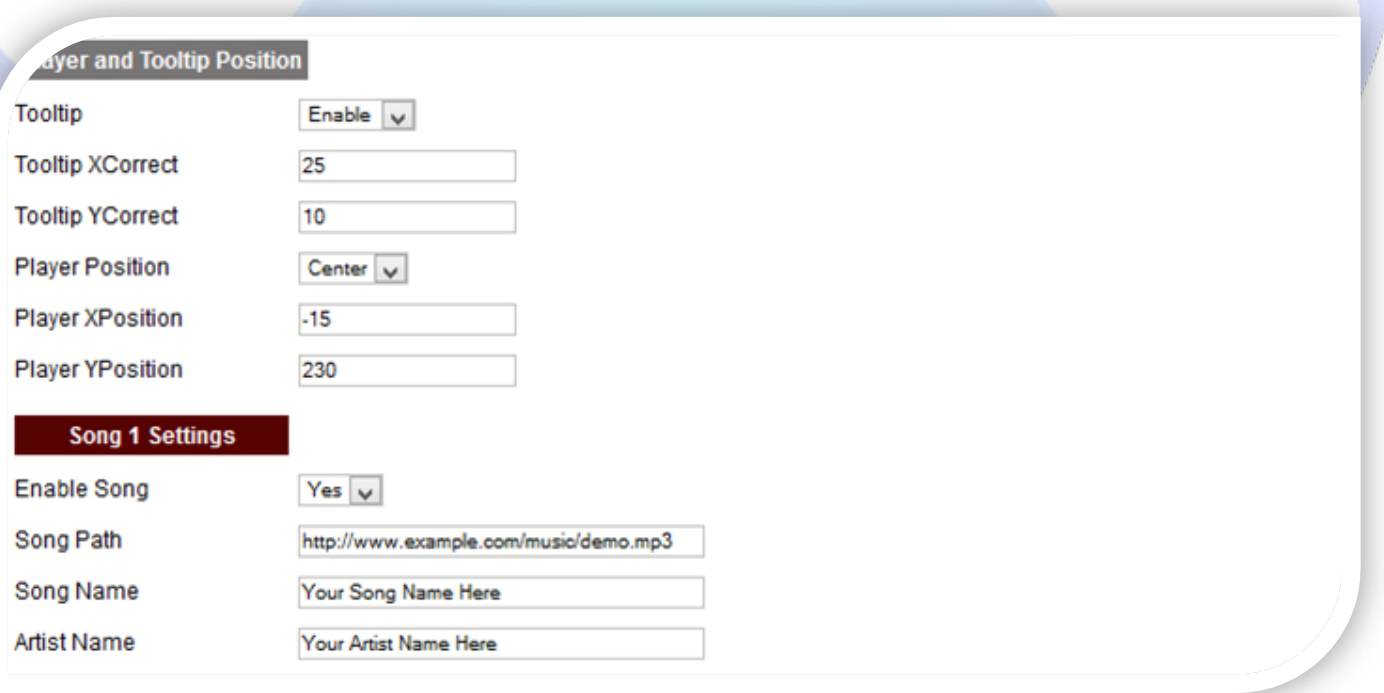

#### **PLAYER AND TOOLTIP POSITION:**

- $\triangleright$  Tooltip Use this option to enable or disable the tooltip's;
- ▶ Tooltip X & Y Correct Use these options to correct the tooltip's x and y position (you can use positive (15) or negative (-15) values);
- Player Position Use this option to position the player. If the player is not correctly displayed, use Player X, Y Position to correct;
- Player X & Y Position Use these options to position on the X, Y axis, the player (you can use positive (10) or negative (-10) values).

#### **SONG SETTINGS:**

- $\triangleright$  Enable Song Choose if you want to enable or disable a specific song;
- Song Path The song path is used to specify the location of the song that should be loaded in the player;
- Song Name Insert the song name;
- $\triangleright$  Artist Name Insert the artist name.

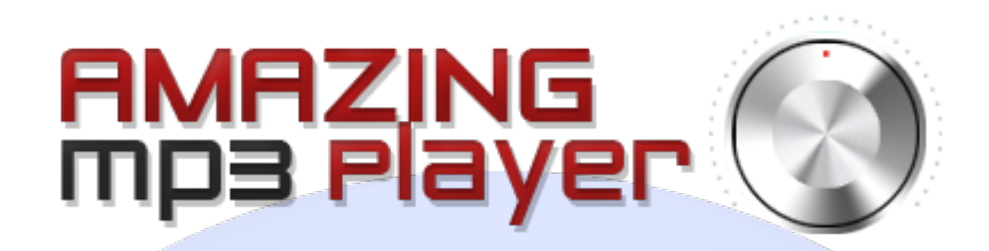

*Please recommend us to your friends if you like our work! Please do not forget to Rate our Item. We would be very happy to see your comments and your Stars.*

*Thats it, if you are experiencing any difficulties, or you would like some assistance with implementation, feel free to get in touch by filling out the contact [support!](http://www.magicpoint.org/support.html)* 

# **Thanks, for buying!**